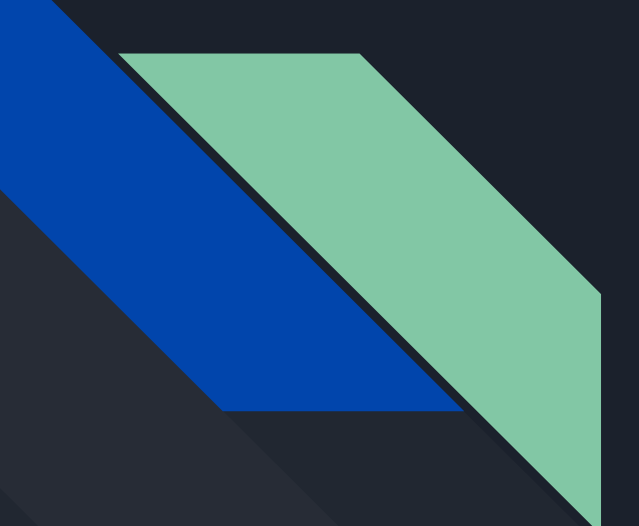

# Lab 1: Introduction to Python

Data Structures and Algorithms for CL III Oct 25 2019

# Installation and setup

### Installing the latest stable Python

- For this course we will use the latest stable version of Python 3
- On Linux, we can install this at the terminal with
	- sudo apt-get update
	- sudo apt-get install python3
- In general, on any system, go to
	- <https://www.python.org/downloads/>
- Once installed, you can run Python code directly in the Read-Eval-Print-Loop (REPL) in the terminal with the command:
	- python3
- Or from a file with:
	- python3 path/to/my/script.py
- Or in editors and IDEs using the graphical user interface

### Installing a Python editor

- We suggest installing Visual Studio Code, which is a programming text editor
	- Features such as syntax highlighting, syntax checking and debugging for many languages including Python
	- Relatively low overhead and multiplatform (Linux, Mac OS, Windows)
- You are welcome to use whatever you find most comfortable, from IDEs like Pycharm to vim or emacs or (if you must, but please don't) Notepad
- To install VS Code on your system, go to <https://code.visualstudio.com/docs/setup/setup-overview> and follow the instructions for your platform
- On Debian Linux systems like Ubuntu, we suggest downloading the .deb install package and running:
	- sudo apt install ./<file>.deb

### Getting VS Code in Python-shape

- Once you have VS Code running, install the following extension for Python <https://marketplace.visualstudio.com/items?itemName=ms-python.python>
- Next, verify your Python installation (on Linux) with
	- python3 --version
- Finally, select the correct Python interpreter within VS Code through the Command Palette (open this with Ctrl+Shift+P)
	- Start typing Python: Select Interpreter and then select the command
	- Choose your stable Python 3 version you just installed

### Installing packages for Python

- Just as we import Java libraries, we will frequently need third party packages to get work done in Python
- In general, you can use a program called pip to install packages
	- For example, to install the data science package numPy:
		- python3 -m pip install numpy
- However, Python packages are universally installed on the system unless otherwise handled
	- This can cause version conflicts if different Python programs need different package versions to run on the same system
- Therefore we encourage you to create a "virtual environment" in the directory with your Python files, by the following commands:
	- python3 -m venv .venv
	- source .venv/bin/activate

# Basics of Python

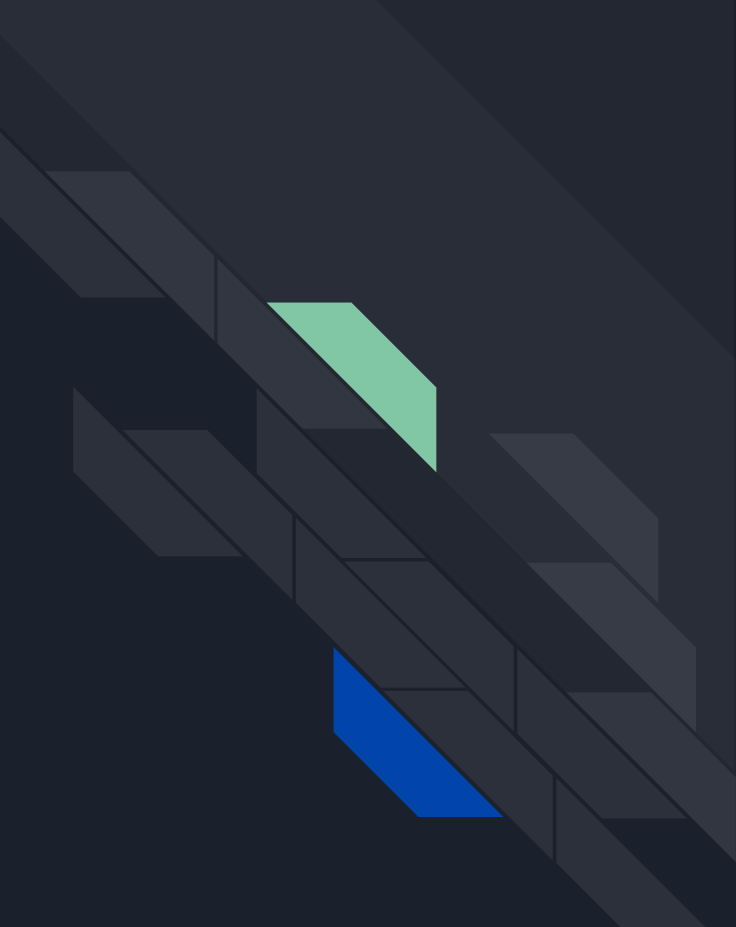

### Key differences from Java: language features

- Interpreted vs. compiled
	- $\circ$  Java is a compiled language, which means the program semantics are checked by the compiler before running
	- Python is interpreted, which means it is run line by line (permitting code changes while running, though not advisable)
- Static vs. dynamic typing
	- $\circ$  In Java, we statically define types of variables: that is, int blah = 5; or string foo = "words"
		- We cannot arbitrarily later assign a string to an int
		- The compiler will know before runtime if you attempt to compare the two with > for example
	- $\circ$  In Python, types are dynamically assigned by the interpreter: we simply write x = 5 or x = "words" with no prefix
		- A variable x can change types by simply assigning a different value
		- Type incompatibility can frequently only be found at runtime

## Key differences from Java: practical preliminaries

- Statements
	- $\circ$  In Java, a statement ends in a semicolon, which lets you place them with arbitrary whitespace in between
	- In Python, whitespace is very important and defines both statement endings (newlines) and scope (indentation of lines)
- Printing strings to console
	- In Java, you would write System.out.print() or .println()
	- In Python, print() adds a newline to the end of each statement by default
		- To override this behavior, you can use print("Hello", end = "") for example
- Comments
	- $\circ$  In Java, you use //normalcomment for single lines and /\* this is a block comment \*/ for block comments
	- In Python, it is #normalcomment for single lines and ''' this is a block comment '''

### Key differences from Java: practical preliminaries

- Printing values
	- In Python, string literals are encased in either single quotes or double quotes
		- No style preference but be consistent
	- You can print concatenated strings or string literals with +, not unlike Java
		- print("Hello "+"world")
	- To print other types correctly, use a comma
		- $\blacksquare$  print("y=", 5)
- To control whitespace in output, pass sep paramater to the print function
	- $\circ$  By default in Python, just as print() adds a newline, it also adds a space between values concatenated with a comma, but we can override this
		- $\blacksquare$  print("y=", 5, sep="")
- Console input
	- To get console input in Java is a wordy multi-line affair
	- In Python, one can just make a call to built-in function input() to get a value from the console
		- $\blacksquare$  y = input()

## Key differences from Java: dealing with strings

- Printing values
	- In Python, string literals are encased in either single quotes or double quotes
		- No style preference but be consistent
	- You can print concatenated strings or string literals with +, not unlike Java
		- print("Hello "+"world")
	- To print other types correctly, use a comma
		- $\blacksquare$  print("y=", 5)
- To control whitespace in output, pass sep paramater to the print function
	- $\circ$  By default in Python, just as print() adds a newline, it also adds a space between values concatenated with a comma, but we can override this
		- $\blacksquare$  print("y=", 5, sep="")
- Console input
	- To get console input in Java is a wordy multi-line affair
	- In Python, one can just make a call to built-in function input() to get a value from the console
		- $\blacksquare$  y = input()

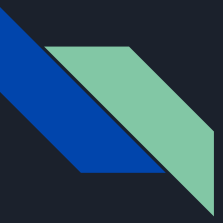

### Arithmetic operations

- Addition, substraction, multiplication, division
	- The first three are all the same
	- But division acts differently
	- In Java, the / is treated as integer division by default, so
		- $1/4 = 0$
	- In Python, this is not the case
		- $1/4 = 0.25$
	- Double // is used for integer division in Python
- Booleans are a subclass of int, meaning they are comparable
	- $\circ$  1 == True, 0 == False
- Functions like min, max, etc. are built-in and do not require invoking a namespace like Math.min() in Java

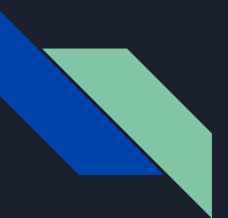

- In Java, substrings were a somewhat messy affair -- in Python there is much more elegant syntax
- A sequence in Python has a sophisticated set of associated methods for access and manipulation
	- A string is also an (immutable) sequence (of characters)
- There are many kinds of sequences in Python, but for example, to initialize an empty list, just write  $x = []$ 
	- $\circ$  Or give it some initial values with  $x = [a', b', c', 4, d']$
- We can take subsequences much more easily with the "slicing" syntax
	- $\circ$  x[n : k] returns a subsequence starting from index n and ending at index k (exclusive)
	- Leave a blank for n to start from the beginning or a blank for k to go to the end
	- $\circ$  So x[: 3] takes the first three elements, and x[3 : ] starts from position 3 and goes to the end
	- Negative indices count from the end instead of the beginning -- for example, x[ -3 : ] takes the last three elements

### Lists, tuples, sets, ranges and strings

- Lists, tuples, strings, ranges and sets are all accessable with sequence syntax
- Lists (analogous to ArrayList objects in Java)
	- Initialized within [] brackets
	- Mutable
	- Any objects/values can be elements
- Tuples
	- $\circ$  Array-like, immutable, initialized like  $x = (z, y)$
	- Any objects/values can be elements
- Sets
	- $\circ$  Unordered, mutable, initialized like x = {'a', 'b'}
	- Hashable objects can be elements
- Strings
	- Immutable sequence of characters
	- $\circ$  Initialized x = "words"
- Ranges
	- $\circ$  Immutable, like strings for numbers, initialized like  $y = range(10)$

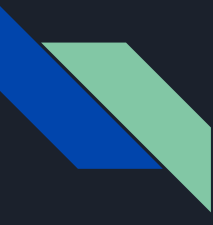

### Initial assignment 0.1 : Language guessing

- Go here to find the first assignment:
	- o <https://github.com/dsacl3-2019/a0.1>
- We will discuss solutions on Nov 8th -- recall there is no class on Nov 1st!

#### **Arithmetics**

```
\gg 1 == 1
True
\gg 1 == 1.0
True
\gg 1 == int("1")
True
\gg 1 == float("1")
True
>>> # bool is a subclass of int
\ldots 1 == True
True
>> 0 == False
True
```
#### **Arithmetics**

```
\gg (1 + 2) * 39
>>> 4 ** 2
16
>>> 4 ** 0.5
2.0
>>> # float division is the default
... 5 / 3
1.6666666666666667
>>> 5 // 3
1
```
K ロ ▶ K @ ▶ K 할 > K 할 > [활]할 | ⊙ Q ⊙

```
\gg mylist = ['a', 'b', 3, 'd', 'e']
>>> mylist[0] # indexing
'a'
\implies mylist[4] == mylist[-1] == 'e'
True
>>> mylist[:2] # slicing
['a', 'b']
>>> mylist[-2:]
['d', 'e']
>>> mylist[1:4]
['b', 3, 'd']
>>> mylist[::2] # steps
['a', 3, 'e']
>>> mylist[::-1]
['e', 'd', 3, 'b', 'a']
```
(ロ) (個) (目) (目) (目) 目目 のQC

```
\gg mylist = ['a', 'b', 3, 'd', 'e']
>>> mylist + ['f', 'g'][ 'a', 'b', 3, 'd', 'e', 'f', 'g' ]>>> mylist * 2
['a', 'b', 3, 'd', 'e', 'a', 'b', 3, 'd', 'e']
>>> 'b' in mylist
True
>>> 'c' not in mylist
True
\gg otherlist = [1, 1, 3, 3, 2, 4, 1]>>> otherlist.count(3)
\mathcal{D}>>> otherlist.index(1) # first occurrence
\cap>>> otherlist.index(1, 2) # first occurrence at/after index 2
6
>>> len(otherlist)
7
```

```
\gg otherlist = [1, 1, 3, 3, 2, 4, 1]>>> # for sequences of numbers
... sum(otherlist)
15
>>> min(otherlist)
1
>>> max(otherlist)
4
```

```
\gg nestedlist = [['a', 'b', 'c'], [1, 2, 3], 4]>>> len(nestedlist)
3
>>> nestedlist[0]
['a', 'b', 'c']
>>> nestedlist[0][1]
'b'
```

```
\gg 1 = \lceil'a', 'b', 'c', 'd', 'e']
>>> for idx, elem in enumerate(1):
... '{} at index {}'.format(elem, idx)
...
'a at index 0'
'b at index 1'
'c at index 2'
'd at index 3'
'e at index 4'
>>> {elem: idx for idx, elem in enumerate(1)}
{'b': 1, 'e': 4, 'c': 2, 'd': 3, 'a': 0}
>>> 12 = [\nu', \nu', 'x', 'x', 'y', 'z']>>> {elem_1: elem_12 for elem_1, elem_12 in zip(1, 12)}
{'b': 'w', 'e': 'z', 'c': 'x', 'd': 'y', 'a': 'v'}
```
#### List

#### List: a mutable array

```
\gg mylist = ['a', 'b', 3, 'd', 'e']
\gg mylist[2] = 'c'
>>> mylist
['a', 'b', 'c', 'd', 'e']
>>> mylist += ['f', 'g']>>> mylist.extend(['h', 'i'])
>>> mylist.append('j')
>>> mylist
['a', 'b', 'c', 'd', 'e', 'f', 'g', 'h', 'i', 'j']
>>> mylist.remove('c')
>>> mylist
['a', 'b', 'd', 'e', 'f', 'g', 'h', 'i', 'i']
>>> mylist.insert(2, 'c')
>>> mylist
['a', 'b', 'c', 'd', 'e', 'f', 'g', 'h', 'i', 'j']
```
#### List

#### List: a mutable array

```
\gg mylist = ['a', 'b', 3, 'd', 'e']
>>> elem = mylist.pop(2)
>>> "elem: {}, mylist: {}".format(elem, mylist)
"elem: 3, mylist: ['a', 'b', 'd', 'e']"
>>> elem = mylist.pop()
>>> "elem: {}, mylist: {}".format(elem, mylist)
"elem: e, mylist: ['a', 'b', 'd']"
>>> mylist.reverse()
>>> mylist
['d', 'b', 'a']
>>> mylist.sort()
>>> mylist
['a', 'b', 'd']
>>> mylist.clear()
>>> mylist
\lceil]
```
#### **Tuple**

Tuple: an immutable array

 $\triangleright$  the general sequence operations also work for tuples

```
\gg mytuple = (1, 2, 3, 4)>>> mytuple[-2:]
(3, 4)
\gg mytuple + (5, 6) # returns a new tuple
(1, 2, 3, 4, 5, 6)
>>> len(mytuple)
4
>>> 2 in mytuple
True
>> # immutable!
\ldots mytuple[0] = 2
Traceback (most recent call last):
  File "<stdin>", line 2, in <module>
TypeError: 'tuple' object does not support item assignment
```
### Range

Range: an **immutable** sequence of numbers

- $\triangleright$  the general sequence operations also work for ranges
- $\triangleright$  takes a small amount of memory that does not increase with the length of the sequence

```
>>> myrange = range(10) # 0, 1, 2, 3, 4, 5, 6, 7, 8, 9
>>> myrange[8]
8
>>> myrange[:-3]
range(0, 7)>>> 7 in myrange
True
>>> tuple(myrange)
(0, 1, 2, 3, 4, 5, 6, 7, 8, 9)
\gg> list(range(1, 9)) # creating ranges is similar to slicing
[1, 2, 3, 4, 5, 6, 7, 8]
\gg list(range(1, 10, 2))
[1, 3, 5, 7, 9]
```
### **String**

```
>>> 'g' in s
True
>>> 'ling' in s # subsequence testing
True
>>> 'computational {}!'.format(s)
'computational linguistics!'
>>> t = " I'm surrounded by whitespace \n^">>> t.strip()
"I'm surrounded by whitespace"
>>> t.split() # default delimiter: whitespace
["I'm", 'surrounded', 'by', 'whitespace']
```
#### Set

Set: a mutable, unordered collection of hashable objects

 $\triangleright$  mutable containers (sets, dictionaries) are not hashable

KOD KARD KED KED EN MAG

```
\gg myset = {3, 2, 'a', 'b'}
>>> # collection operations
... 5 in myset
False
>>> len(myset)
4
>>> # set-theoretic operations
\ldots mysubset = \{2, 3\}>>> mysubset.issubset(myset)
True
>>> myset.intersection(mysubset)
{2, 3}
```
#### Frozenset

#### Frozenset: an immutable set

```
>>> myset = \{3, 2, 'a', 'b'\}>>> myfrozenset = frozenset([a', 'b', 2, 3])>>> myset == myfrozenset # compares members
True
```
#### **Dictionary**

Dictionary: a **mutable** mapping from hashable objects to arbitrary objects

```
>>> mydict = \{ 'a': 1, 'b': 2, 'c': 3 \}>>> mydict['a']
1
>>> mydict.items()
dict_items([('b', 2), ('c', 3), ('a', 1)])>>> mydict.keys()
dict_keys(['b', 'c', 'a'])
>>> mydict.values()
dict_values([2, 3, 1])
\gg # can be used as a switch
... switchdict = \{ 'sum': sum, 'len': len, 'min': min \}>>> switchdict['len'](mydict)
3
```
KOD KARD KED KED EN MAG

#### **Comparisons**

```
>> 1 < 2 < 3True
>>> True or 1/0 # lazy! no ZeroDivisionError
True
\gg not False and not None and not 0 \
... and not '' and not () and not [] and not {}
True
\gg 1 = [1, 2, 3]
>> m = [1, 2, 3]>>> # equality
\ldots 1 == m
True
>>> # identity
\gg 1 is m
False
>> 1 is not m
True
```
K ロ ▶ K @ ▶ K 할 X K 할 X [ 할 날 수 있다

if, elif, else not, and, or

#### Loops and List Comprehension

```
>>> squares = []
>>> for n in range(10):
\ldots squares += [n * n]...
>>> squares
[0, 1, 4, 9, 16, 25, 36, 49, 64, 81]
>>> n # loops don't create a lexical scope!
9
>>>
>>> # as a one-liner (list comprehension)
... squares = [n * n for n in range(10)]\rightarrow\gg some_squares = [x for x in squares if x \% 3 == 0]
>>> some_squares
[0, 9, 36, 81]
```
#### Loops

```
>>> my_set = {'a', 'b', 'c', 'd', 'e'}
>>> while True:
... elem = my_set.pop() # removes a random member
\ldots if elem == \lceil c \rceil:
... break
... print(elem)
...
a
>>> my_set
{'e', 'b', 'd'}
```
#### **Iterators**

```
>>> my_set = \{ 'a', 'b', 'c', 'd', 'e' \}>>> it = iter(my_set)
>>> while True:
... try:
... print(next(it))
... except StopIteration:
... break
...
a
c
e
b
d
```

```
def count_vowels(s, vowels=('a', 'e', 'i', 'o', 'u')):
    counts = \{\}for vowel in vowels:
        counts[vol] = s.count(vowel)return counts
    # or all in one line:
    # return {vowel: s.count(vowel) for vowel in vowels}
print(count_vowels('linguistics'))
# f'u': 1, 'a': 0, 'o': 0, 'e': 0, 'i': 3}
```
built-in functions: <https://docs.python.org/3/library/functions.html>

KO K K (F K E K E K A E K A K K K K K K K K K

```
def my_function(arg1, arg2='default value', *args, **kwargs):
    print('obligatory:', arg1)
    print('optional:', arg2)
    print('optional (positional):', args)
    print('optional (with keyword):', kwargs)
my_function(0, 1, 2, 3, 4, five=5, six=6)# obligatory: 0
# optional: 1
# optional (positional): (2, 3, 4)
# optional (with keyword): {'five': 5, 'six': 6}
my_function(0)
# obligatory: 0
# optional: default value
# optional (positional): ()
# optional (with keyword): {}
```
KO K K (F K E K E K A E K A K K K K K K K K K

```
def my_function(arg1, arg2='default value', *args, **kwargs):
    print('obligatory:', arg1)
    print('optional:', arg2)
    print('optional (positional):', args)
    print('optional (with keyword):', kwargs)
my\_list = [3, 4, 5]my_function(0, *my_list) # unpacks the list
# obligatory: 0
# optional: 3
# optional (positional): (4, 5)
# optional (with keyword): {}
```
KO K K (F K E K E K A E K A K K K K K K K K K

Avoid using mutable default arguments:

```
>>> def add(x, 1=[]):
... l.append(x)
... return l
...
\gg add(1)[1]\gg add(2)[1, 2]
\gg def add(x, 1=None):
... if l is None:
\ldots l = \Box... l.append(x)
... return l
...
>>> add(1); add(2)[1][2]
```
Functions can return multiple objects:

```
>>> def square_and_cube(x):
... return x**2, x**3
...
>> n = 3
\gg s, c = square_and_cube(n)>>> 'n: {}, s: {}, c: {}'.format(n, s, c)
'n: 3, s: 9, c: 27'
```
KOD KARD KED KED EN MAG

### File I/O

```
f = open('file.txt', 'w', encoding='utf8')f.write('Hi!')
f.close()
```

```
# Using `with` closes the input stream automatically,
# even if an exception is raised!
with open('file.txt', 'w', encoding='utf8') as f:
   f.write('Hi!')
```

```
with open('file2.txt', 'r', encoding='utf8') as f:
    for line in f:
        print(line + '!')
```

```
with open('file2') as f:
   list of lines = f.readlines()
```
<https://docs.python.org/3/tutorial/inputoutput.html>